<span id="page-0-3"></span>**cumul —** Cumulative distribution

line ecd1 ecd2 v, sort

[Also see](#page-4-1)

[Description](#page-0-0) [Quick start](#page-0-1) [Menu](#page-0-2) Menu [Syntax](#page-1-0) [Options](#page-1-1) [Remarks and examples](#page-1-2) [Acknowledgment](#page-3-0) [References](#page-4-0)

# <span id="page-0-0"></span>**Description**

<span id="page-0-1"></span>cumul creates *[newvar](https://www.stata.com/manuals/u11.pdf#u11.4varnameandvarlists)*, defined as the empirical cumulative distribution function of *[varname](https://www.stata.com/manuals/u11.pdf#u11.4varnameandvarlists)*.

# **Quick start**

Create new variable ecd containing the empirical cumulative distribution of v cumul v, gen(ecd) Use frequency as the unit for v to generate ecdf cumul v, gen(ecdf) freq Give equal values of v the same value in generated ecde cumul v, gen(ecde) equal Graph the empirical cumulative distribution of v line ecd v, sort Graph the distributions of variables v1 and v2 cumul v1, gen(ecd1) equal cumul v2, gen(ecd2) equal stack ecd1 v1 ecd2 v2, into(ecd v) wide clear

# <span id="page-0-2"></span>**Menu**

Statistics > Summaries, tables, and tests > Distributional plots and tests > Generate cumulative distribution

## **Syntax**

<span id="page-1-0"></span>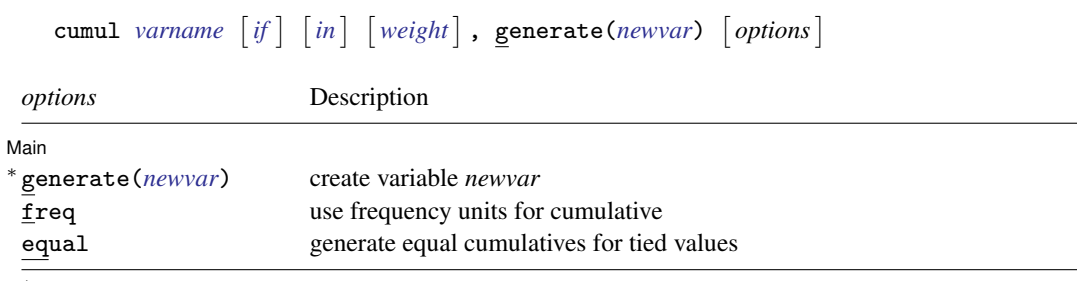

∗ generate(*newvar*) is required.

by is allowed; see [\[D\]](https://www.stata.com/manuals/dby.pdf#dby) by.

<span id="page-1-3"></span><span id="page-1-1"></span>fweights and aweights are allowed; see [U[\] 11.1.6 weight](https://www.stata.com/manuals/u11.pdf#u11.1.6weight).

## **Options**

 $\overline{a}$ 

[ Main ] Main  $\overline{\phantom{a}}$ 

generate(*[newvar](https://www.stata.com/manuals/u11.pdf#u11.4varnameandvarlists)*) is required. It specifies the name of the new variable to be created.

freq specifies that the cumulative be in frequency units; otherwise, it is normalized so that *[newvar](https://www.stata.com/manuals/u11.pdf#u11.4varnameandvarlists)* is 1 for the largest value of *[varname](https://www.stata.com/manuals/u11.pdf#u11.4varnameandvarlists)*.

<span id="page-1-2"></span>equal requests that observations with equal values in *[varname](https://www.stata.com/manuals/u11.pdf#u11.4varnameandvarlists)* get the same cumulative value in *[newvar](https://www.stata.com/manuals/u11.pdf#u11.4varnameandvarlists)*.

## **Remarks and examples [stata.com](http://stata.com)**

Example 1

cumul is most often used with graph to graph the empirical cumulative distribution. For instance, we have data on the median family income of 957 U.S. cities:

```
. use https://www.stata-press.com/data/r18/hsng
(1980 Census housing data)
. cumul faminc, gen(cum)
. sort cum
. line cum faminc, ytitle("") xlabel(, format(%6.0f))
> title("Cumulative of median family income")
> subtitle("1980 Census, 957 U.S. cities")
```
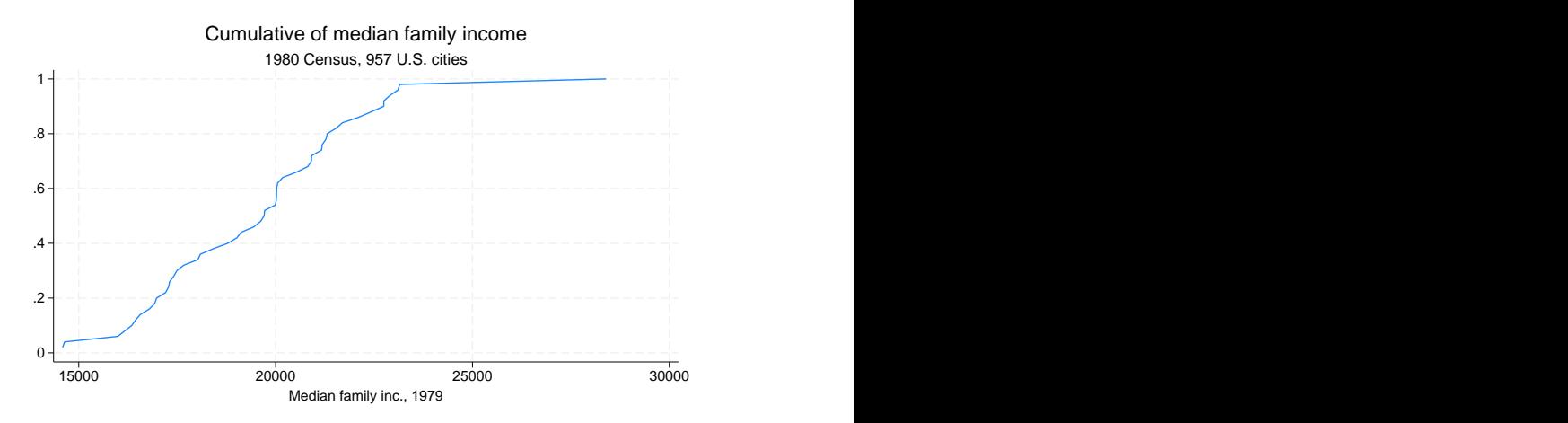

It would have been enough to type line cum faminc, but we wanted to make the graph look better; see [G-2] [graph twoway line](https://www.stata.com/manuals/g-2graphtwowayline.pdf#g-2graphtwowayline).

If we had wanted a weighted cumulative, we would have typed cumul faminc [w=pop] at the first step. ◁

### Example 2

To graph two (or more) cumulatives on the same graph, use cumul and stack; see [D] [stack](https://www.stata.com/manuals/dstack.pdf#dstack). For instance, we have data on the average January and July temperatures of 956 U.S. cities:

```
. use https://www.stata-press.com/data/r18/citytemp, clear
(City temperature data)
```

```
. cumul tempjan, gen(cjan)
```

```
. cumul tempjuly, gen(cjuly)
```

```
. stack cjan tempjan cjuly tempjuly, into(c temp) wide clear
```

```
. line cjan cjuly temp, sort ytitle("") xtitle("Temperature (F)")
```

```
> title("Cumulatives:" "Average January and July temperatures")
```

```
> subtitle("956 U.S. cities") legend(label(1 January) label(2 July))
```
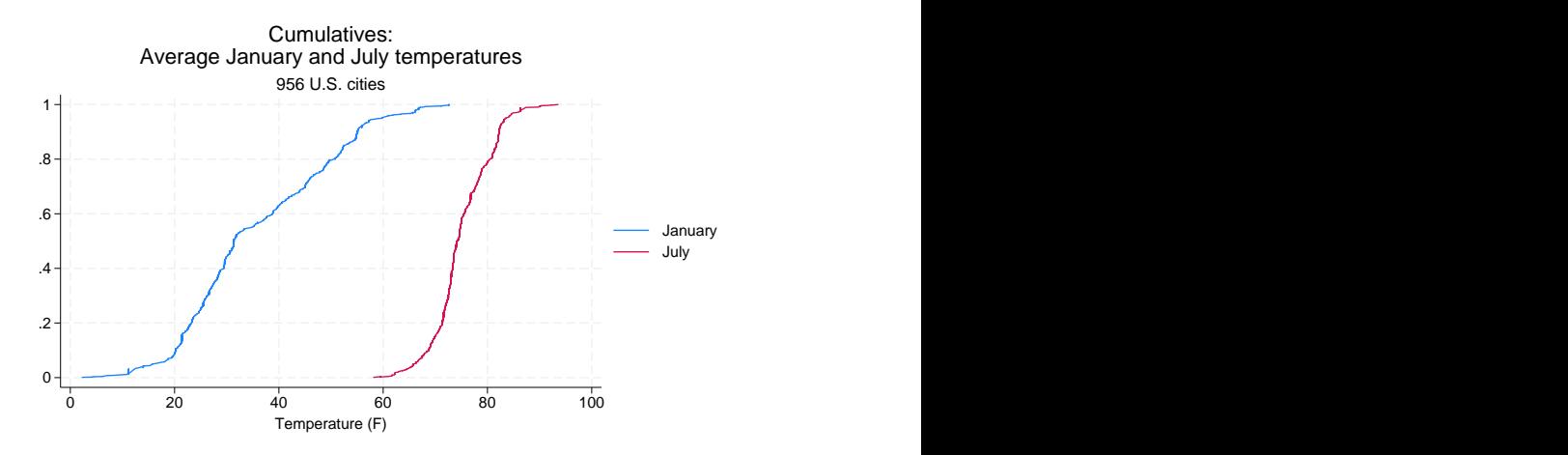

As before, it would have been enough to type line cjan cjuly temp, sort. See [D] [stack](https://www.stata.com/manuals/dstack.pdf#dstack) for an explanation of how the stack command works.

□ Technical note

According to [Beniger and Robyn](#page-4-2) ([1978\)](#page-4-2), [Fourier](#page-4-3) [\(1821](#page-4-3)) published the first graph of a cumulative frequency distribution, which was later given the name "ogive" by [Galton](#page-4-4) [\(1875](#page-4-4)).

 $\overline{\mathcal{L}}$ 

[Jean Baptiste Joseph Fourier](https://www.stata.com/giftshop/bookmarks/series3/fourier/) (1768–1830) was born in Auxerre in France. As a young man, Fourier became entangled in the complications of the French Revolution. As a result, he was arrested and put into prison, where he feared he might meet his end at the guillotine. When he was not in prison, he was studying, researching, and teaching mathematics. Later, he served Napolean's army in Egypt as a scientific adviser. Upon his return to France in 1801, he was appointed Prefect of the Department of Isere. While prefect, Fourier worked on the mathematical ` basis of the theory of heat, which is based on what are now called Fourier series. This work was published in 1822, despite the skepticism of Lagrange, Laplace, Legendre, and others—who found the work lacking in generality and even rigor—and disagreements of both priority and substance with Biot and Poisson.

### **Acknowledgment**

The equal option was added by Nicholas J. Cox of the Department of Geography at Durham University, UK, who is coeditor of the [Stata Journal](http://www.stata-journal.com/) and author of [Speaking Stata Graphics](http://www.stata-press.com/books/speaking-stata-graphics/).

<span id="page-3-0"></span> $\overline{\phantom{a}}$   $\overline{\phantom{a}}$   $\overline{\$ 

 $\Box$ 

◁

### <span id="page-4-0"></span>**References**

- <span id="page-4-2"></span>Beniger, J. R., and D. L. Robyn. 1978. Quantitative graphics in statistics: A brief history. American Statistician 32: 1–11. [https://doi.org/10.2307/2683467.](https://doi.org/10.2307/2683467)
- <span id="page-4-3"></span>Fourier, J. B. J. 1821. Notions générales, sur la population. Recherches Statistiques sur la Ville de Paris et le Département de la Seine 1: 1–70.
- <span id="page-4-4"></span>Galton, F. 1875. Statistics by intercomparison, with remarks on the law of frequency of error. Philosophical Magazine 49: 33–46. [https://doi.org/10.1080/14786447508641172.](https://doi.org/10.1080/14786447508641172)
- <span id="page-4-1"></span>Wilk, M. B., and R. Gnanadesikan. 1968. Probability plotting methods for the analysis of data. Biometrika 55: 1–17. <https://doi.org/10.2307/2334448>.

### **Also see**

- [R] [Diagnostic plots](https://www.stata.com/manuals/rdiagnosticplots.pdf#rDiagnosticplots) Distributional diagnostic plots
- [R] [kdensity](https://www.stata.com/manuals/rkdensity.pdf#rkdensity) Univariate kernel density estimation
- [D] [stack](https://www.stata.com/manuals/dstack.pdf#dstack) Stack data

Stata, Stata Press, and Mata are registered trademarks of StataCorp LLC. Stata and Stata Press are registered trademarks with the World Intellectual Property Organization of the United Nations. StataNow and NetCourseNow are trademarks of StataCorp LLC. Other brand and product names are registered trademarks or trademarks of their respective companies. Copyright  $\odot$  1985–2023 StataCorp LLC, College Station, TX, USA. All rights reserved.

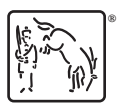

For suggested citations, see the FAQ on [citing Stata documentation](https://www.stata.com/support/faqs/resources/citing-software-documentation-faqs/).